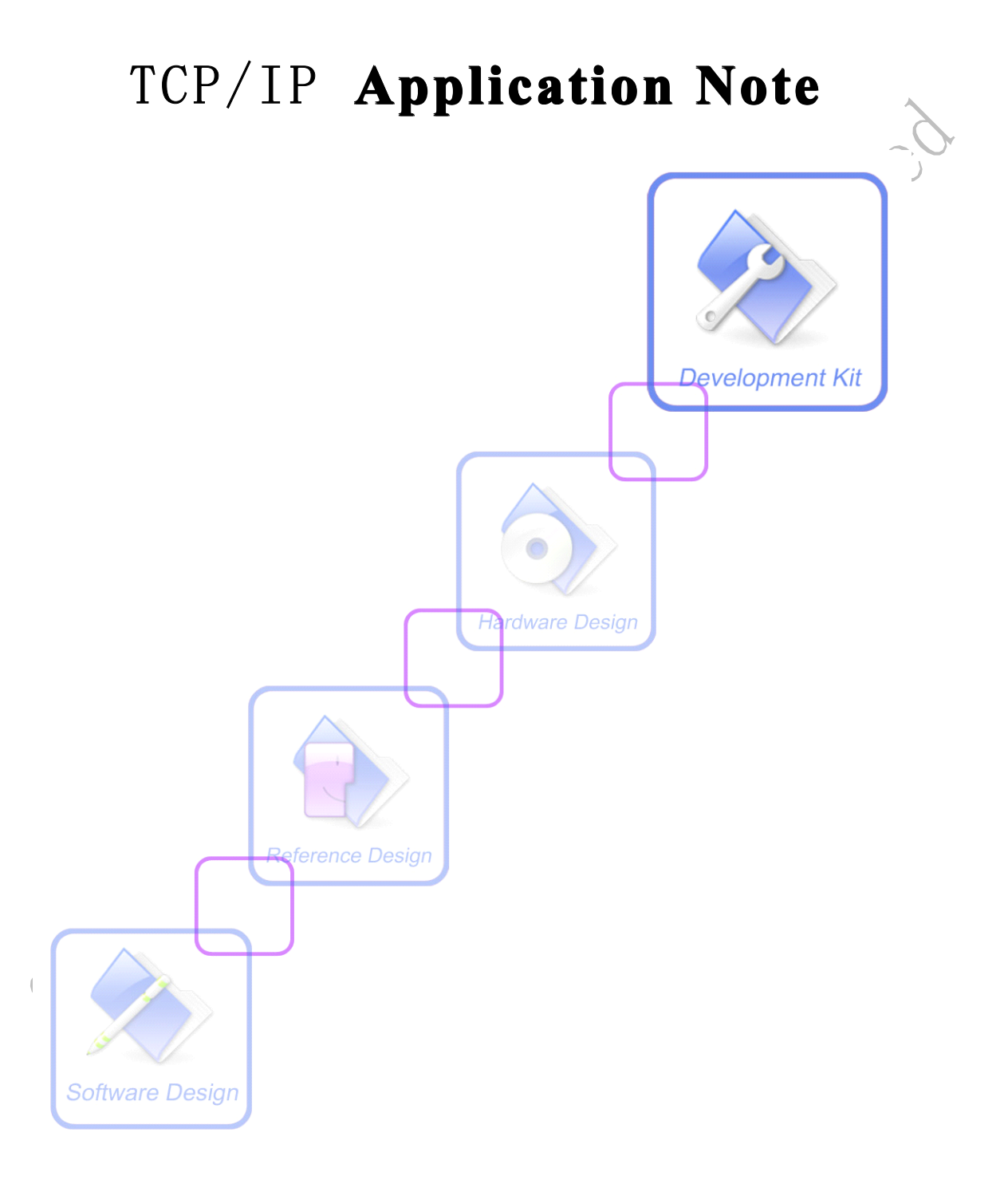

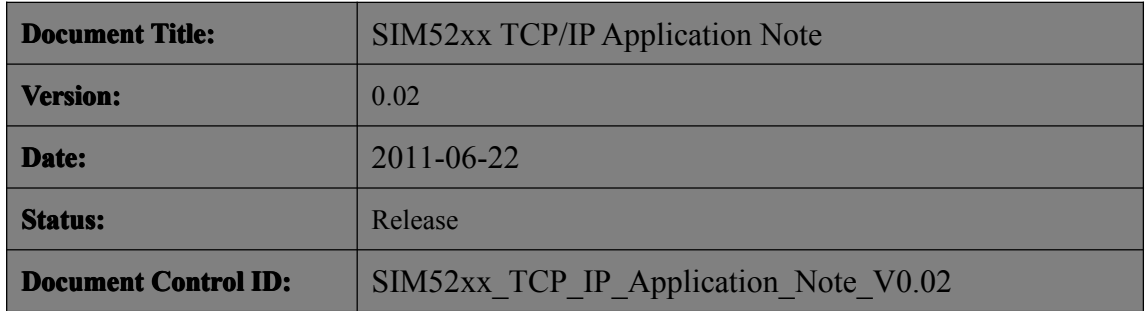

### **General General General Notes**

Simcom offers this information as <sup>a</sup> service to its customers, to support application and engineering efforts that use the products designed by Simcom. The information provided is based upon requirements specifically provided to Simcom by the customers. Simcom has not undertaken any independent search for additional relevant information, including any information that maybe in the customer's possession. Furthermore, system validation of this product designed by Simcom within <sup>a</sup> larger electronic system remains the responsibility of the customer or the customer's system integrator. All specifications supplied herein are subject to change.

### $\mathbf{Copyright}$

This document contains proprietary technical information which is the property of SIMCOM Limited., copying of this document and giving it to others and the using or communication of the contents thereof, are forbidden without express authority. Offenders are liable to the paymen<sup>t</sup> of damages. All rights reserved in the event of gran<sup>t</sup> of <sup>a</sup> patent or the registration of <sup>a</sup> utility model or design. All specification supplied herein are subject to change without notice at any time.

### *Copyright © Shanghai SIMCom Wireless WirelessWirelessWirelessSolutions SolutionsLtd. 2009*

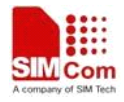

# **Version History**

<span id="page-2-0"></span>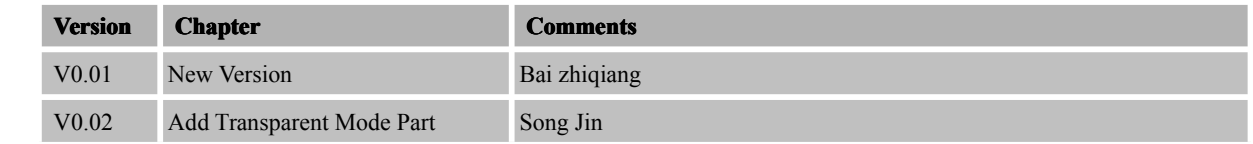

**TCP/IP\_Application\_Note TCP/IP\_Application\_Note**2 **6/22/2011**

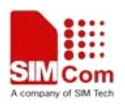

# Contents

<span id="page-3-0"></span>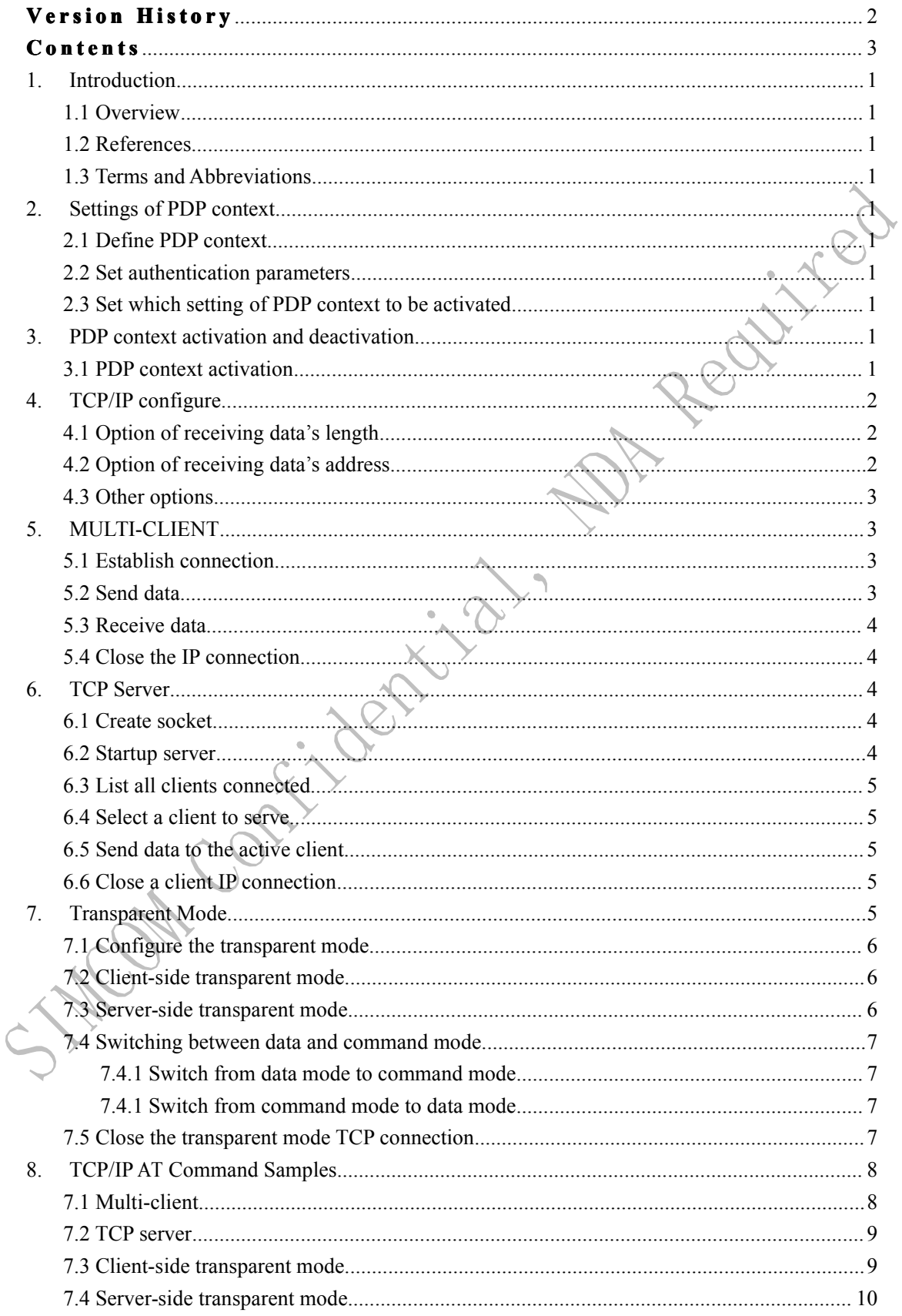

# <span id="page-4-0"></span>**1. Introduction**

### **1.1 Overview Overview**

This document gives the usage of SIM52XX TCP/IP functions; user can ge<sup>t</sup> useful information about the SIM52XX TCP/IP functions quickly through this document.

The TCP/IP functions are provided in AT command format, and they are designed for customers to design their TCP/IP applications easily. User can access the TCP/IP AT commands through UART/ USB interface which communicates with SIM52XX module.<br> **1.2 References**<br>
The present document is based on the following the state of the state of the present document is based on the following the state of th

### **1.2 References References**

 $\blacksquare$  TA

UMTS

URC

�

n

The presen<sup>t</sup> document is based on the following documents:

[1] SIMCOM\_SIM5218\_Serial\_ATC\_EN\_V1.17.doc

### **1.3 Terms and Abbreviations**

For the purposes of the presen<sup>t</sup> document, the following abbreviations apply:

- $\blacksquare$  AT AT ATtention; the two-character abbreviation is used to start <sup>a</sup> command line to be sent from TE/DTE to TA/DCE
- $\blacksquare$  EDGE Enhanced Data GSM Environment
- **EGPRS** Enhanced General Packet Radio Service
- TCP/IP Transmission Control Protocol/Internet Protocol
- GPRS General Packet Radio Service
- **GSM** Global System for Mobile communications
- PIN Personal Identification Number
	- Terminal Adaptor; e.g. a data card (equal to DCE)
- $-TE$ Terminal Equipment; e.g. a computer (equal to DTE)
	- Universal Mobile Telecommunications System
		- Unsolicited Result Code
	- USIM Universal Subscriber Identity Module
	- WCDMA Wideband Code Division Multiple Access

# <span id="page-5-0"></span>**2. Settings of PDP context**

When you start to use TCP/IP feature, first youneed to set some parameters of PDP context by AT commands, then you may active PDP context you defined.

### **2.1 Define PDP context context**

We know that AT+CGDCONT can define PDP context. In our products it is only used in the dial-up internet access. When you want to use our internal TCP/IP stack, you nee d to execute AT+CGSOCKCONT to define PDP context. The syntax of AT+CGDSOCKCO NT is same as the syntax of AT+CGDCONT. For example:

*AT+CGSOCKCONT=1,"IP","cmnet"*

# **2.2 Set authentication parameters**

To some wireless networks, you are requested to provide username and password when you try to active PDP context. In this case, you need to set your username and password by AT+CSOCKAUTH. For example:

*AT+CGSOCKAUTH=1,1,"TEST","1234"*

# **2.3 Set which setting settingsetting settingof PDP context contextcontextto be activated activatedactivated**

By **AT+CGSOCKCONT** you can define 16 PDP contexts and you can select which PDP context will be activated by **AT+CSOCKSETPN**. For example:

# *AT+CSOCKSETPN=2*

# **3. PDP** context activation and deactivation

After setting PDP context's parameters, you may active or deactivate PDP context that you need.

### **3.1 PDP context activation**

You can use **AT+NETOPEN** to active the PDP context. For example:

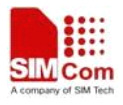

*AT+NETOPEN="TCP", 80*

<span id="page-6-0"></span>If you need to use multiple IP clients, You can use the following command to active the PDP context:

*AT+NETOPEN=, ,1*

### **3.2 PDP context deactivation**

You can use **AT+NETCLOSE** to deactivate PDP CONTEXT. The command will also close all sockets opened. For example: Renti

*AT+NETCLOSE*

# **4. TCP/IP** configure

### **4.1 Option of receiving eceivingeceiving eceivingdata's length**

When remote end send some data, then module will transmit these data to host. If host want to know what length of these data is, the option will be selected. For example:

### *AT+CIPHEAD=1*

When this AT command is set, if there is any data received, the "+IPD $\leq$ recv len $>$ " shall be reported. For example, when received "abcdefg", the following data will be reported:

*+IPD7 abcdefg*

# **4.2 Option of receiving eceiving eceiving data's address address**

When remote end send some data, then module will transmit these data to host. If host want to know where these data come from, the option will be selected. For example:

*AT+CIPSRIP=1*

When this AT command is set, if there is any data received, the "**RECV FROM: <IP ADDRESS>, <PORT>"** shall be reported. For example, when received "abcdefg", the following data will be reported:

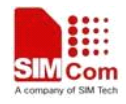

<span id="page-7-0"></span>*RECV FROM:10.0.0.15, 30217 abcdefg*

If  $AT+CIPHEAD=1$  is also set, the report should be like the following:

*RECV FROM:10.0.0.15, 30217 +IPD7 abcdefg*

# **4.3 Other options**

When we use TCP/IP feature, we need to adjust number of retransmission according to network status or you want to know whether your data is received by remote end. You can use **AT+CIPCCFG** to select options. For example:

*AT+CIPCCFG=3,500,1,1,1*

# **5. MULTI-CLIENT MULTI-CLIENT MULTI-CLIENT MULTI-CLIENT**

### **5.1 Establish Establish Establishconnection connection connection connection**

After you active PDP context successfully using AT+NETOPEN="TCP",80,1, you may establish <sup>a</sup> TCP/UDP connection with remote end, then you can transfer data with remote end. For example:

```
AT+CIPOPEN=0,"TCP","116.228.221.51", 100
```
If the second parameter is set with "**UDP**", it would be used for UDP data transaction. Currently up to 10 clients can be used at the same time.

# **5.2 Send data**

You can send TCP/UDP data by **AT+CIPSEND**. For example:

```
AT+CIPSEND=0, 4
>Test
+CIPSEND: 4, 4
OK
```
### **TCP/IP\_Application\_Note 3** 6/22/2011

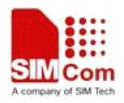

### <span id="page-8-0"></span>**5.3** Receive data

If there is any data received, the +RECEIVE,<link\_num>,<recv\_len> or +IPD<recv\_len> may be used to indicate the length of the data received. For example, if the "abcdefg" is received, and the fifth parameter of  $AT+CIPCCFG$  is set to 0, the following data shall be reported:

*+IPD7 abcdefg*

If the fifth parameter of AT+CIPCCFG is set to 1, the following data shall be reported:

*+RECEIVE, 0, 7 abcdefg*

# **5.4 Close the IP connection connection**

When the transaction is finished, you may want to close the IP connection. For example:

*AT+CIPCLOSE=0*

# **6. TCP Server**

# **6.1 Create socket**

If you want to use module as <sup>a</sup> TCP server, you need to create <sup>a</sup> socket first and assign <sup>a</sup> por<sup>t</sup> to it. For example:

$$
AT+NETOPEN = "TCP", 80
$$

This command also activates the PDP context.

# **6.2 Startup server**

After creating socket and appointing <sup>a</sup> por<sup>t</sup> to it, then you set theport as listening port. The TCP server may work. For example:

*AT+SERVERSTART*

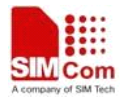

# <span id="page-9-0"></span>**6.3 List all clients connected**

The AT+LISTCLIENT can be used to list the information of all connected clients:

*AT+LISTCLIENT +LISTCLIENT: 0, 10.71.34.32 , 80 +LISTCLIENT: 1, 10.71.78.89, 1020 OK*

### **6.4 Select a client to serve**

As <sup>a</sup> TCP server, there may be several connected clients at the same time, and you may need to select <sup>a</sup> client to transfer data. For example:

*AT+ACTCLIENT=0*

# **6.5 Send data to the active client**

As a TCP server, you can use **AT+TCPWRITE** to send data. For example:

```
AT+TCPWRITE=4
>Test
+TCPWRITE: 4,4
OK
```
# **6.6** Close a client **IP** connection

You may close <sup>a</sup> connection with <sup>a</sup> client. For example:

*AT+CLOSECLIENT=0*

# **7. Transparent Transparent Transparent Transparent Mode**

SIM52XX module supports transparent mode which provides <sup>a</sup> special data mode for data receiving and sending by TCP/IP application task. Once the connection is established under transparent mode, the module will be in data mode. All received data from serial por<sup>t</sup> will be treated as data packet to be transferred directly, similarly all data received from the remote side will be sent to serial por<sup>t</sup> directly too. In transparent mode, all AT commands are not available. Methods are provided to switch back and forth between data mode and

### **TCP/IP\_Application\_Note 5 6/22/2011**

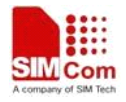

Julie 10

<span id="page-10-0"></span>command mode. Once switched to command mode, all AT commands can be used again.

Like the normal SIM52XX TCP/IP transaction method, the SIM52XX TCP/IP transparent mode also supports client-side transparent mode and server-side transparent mode.

Note: SIM52XX's UART supports two modes: 3 line mode and 7 line mode. In transparent *mode, you must select 7 line mode by AT+CSUART=1. If you need to use DCD function, function, the AT&C1 should be set before calling the TCP related AT commands..* 

# **7.1 Configure the transparent mode**

To enable transparent mode, the following AT command should be used:

*AT+CIPMODE=1*

# **7.2 Client-side Client-sidetransparent transparent transparentmode**

After the **AT+CIPMODE=1** is set, the **AT+TCPCONNECT** command can be used to establish <sup>a</sup> transparent mode TCP connection, and when the TCP connection is established, the "**CONNECT CONNECT 115200**" shall reported immediately indicating the serial por<sup>t</sup> enters the transparent mode:

*AT+TCPCONNECT=" 116.228.221.51", 9003 CONNECT 115200*

# **7.3 Server-side Server-side Server-sidetransparent transparent transparenttransparentmode**

If you need to realize a server-mode TCP transparent transaction, both the **AT+CIPMODE=1** and **ATS0=<n>** needs to be set. Then the following **AT+SERVERSTART** can be used:

*AT+SERVERSTART*

The client side needs toknow the server IP address before establishing TCP connection. The AT+CIPADDR can be used to query server IP address:

*+IPADDR: 10.71.155.118 OK*

If <sup>a</sup> client connects to the server successfully, the "**CONNECT 115200**" will be reported to indicate the serial por<sup>t</sup> enters the transparent mode:

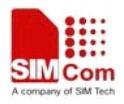

*+CLIENT: 10.0.0.13:30132 CONNECT 115200*

<span id="page-11-0"></span>Note: In server-side transparent mode, only one client can be allowed to connect the *SIM52XX TCP server at the same time.* 

### **7.4 Switching between data and command mode**

Currently only USB-MODEM and UART ports can be used to switch between data mode and command mode:

# **7.4.1 Switch from data mode to command commandcommand commandmode**

The following methods can be used to switch from data mode to command mode:

- 1) The default escape sequence is  $+++$ , and to use this sequence, there should be 1000 ms idle period before this sequence and 1000 ms idle period after this sequence.
- 2) DTR line of serial por<sup>t</sup> can also be used. To use this method, **AT&D1** should be set firstly. Pull DTR line to ground for at least 1 second and then pull up, the module will switch from data mode to command mode and OK will be returned indicating the module is in command mode. When setting **AT&D2**, operating DTR pin may close the connection and switch from data mode to command mode, then the "**CLOSED**" will be reported.
- 3) For TCP client connection, if the remote server closes the connection, the module will switch back to command mode automatically.

### **7.4.1 Switch from command mode to data mode**

The ATO command can be used to switch from command mode to data mode if the connection is active, and "**CONNECT 115200**" will be reported again:

*ATO CONNECT 115200*

# **7.5 Close the transparent mode TCP connection**

If you need to close the current transparent mode TCP connection, the following methods can be used:

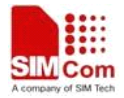

- <span id="page-12-0"></span>1) If **AT&D2** is set, the DTR can be pulled down for 1 second to disconnect the connection
- 2) You can switch to command mode, and use AT+NETCLOSE to shutdown the TCP connection, and it will also deactivate the current PDP context. For server-side mode, the AT+CLOSECLIENT=0 can be used to shutdown the current TCP connection without deactivate the current PDP context.

If the connection is closed by the remote end, the "**CLOSED**" will be reported and the DCD shall be pulled up if ATC1 is set.

# **8. TCP/IP AT Command Samples**<br>7.1 Multi-client

# **7.1 Multi-client**

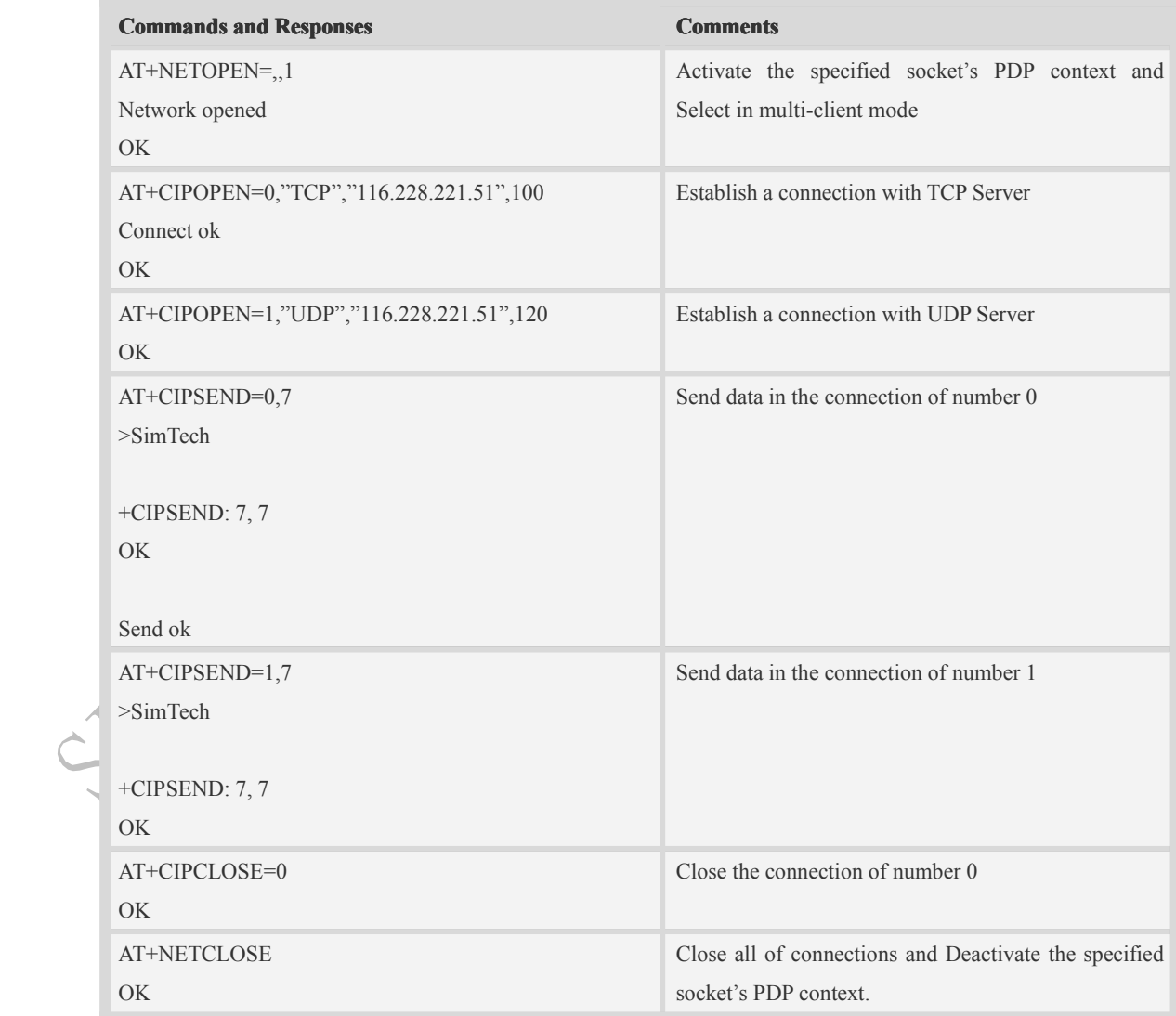

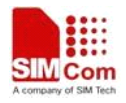

# **7.2 TCP server**

<span id="page-13-0"></span>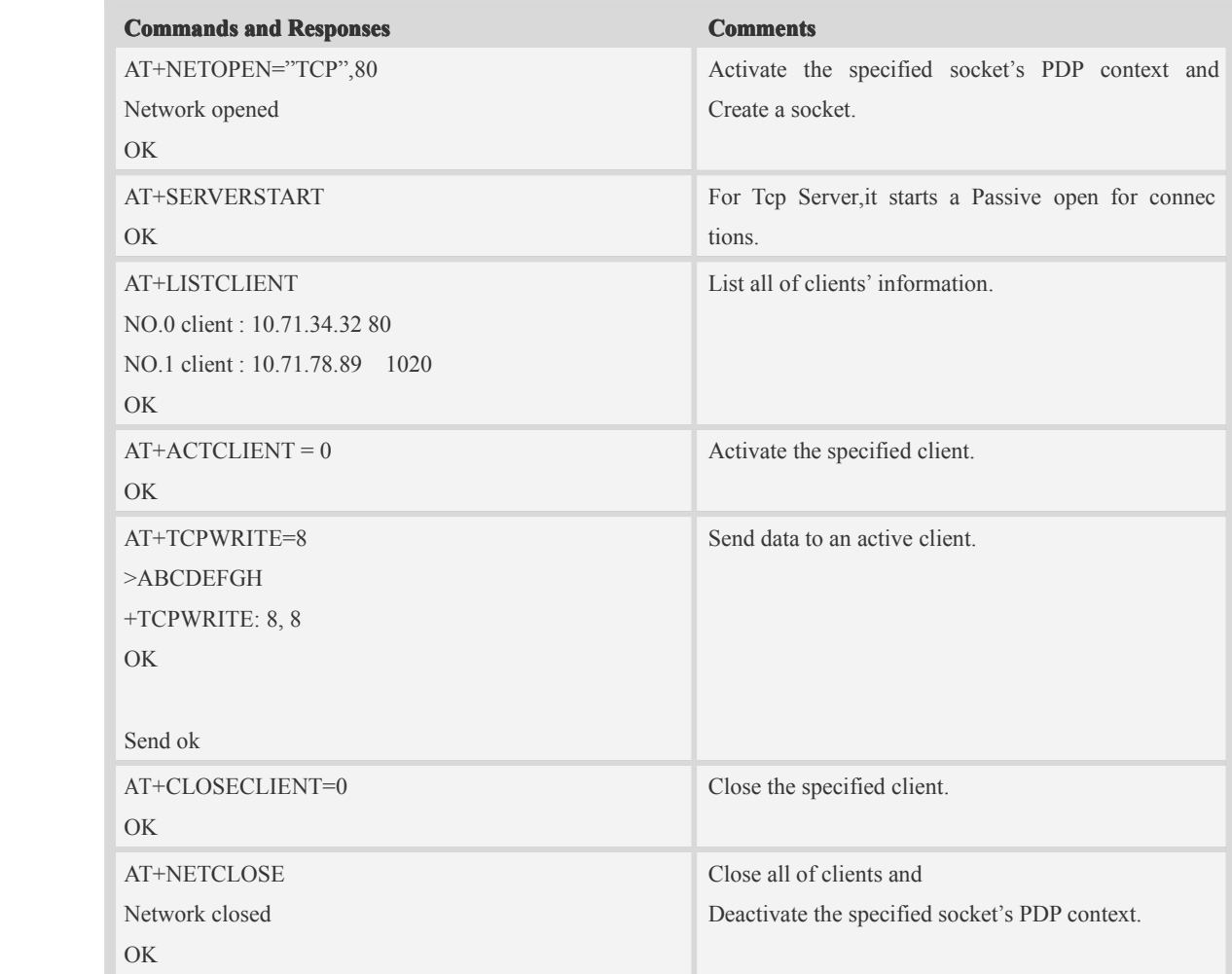

# **7.3 Client-side Client-sidetransparent transparent transparentmode**

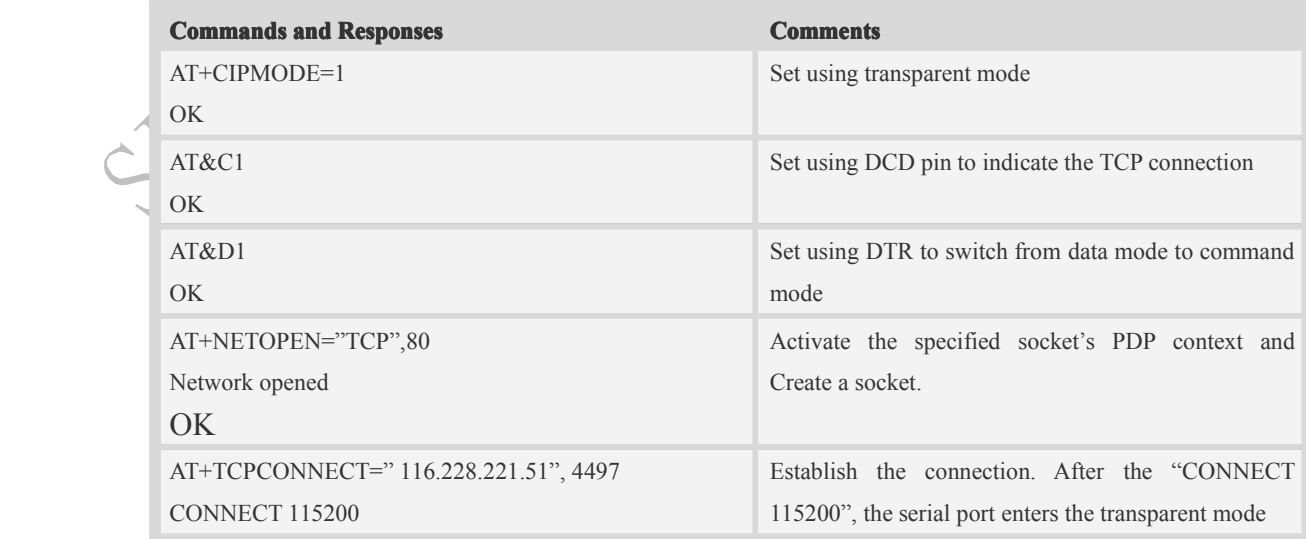

 $\lambda$ 

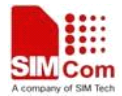

<span id="page-14-0"></span>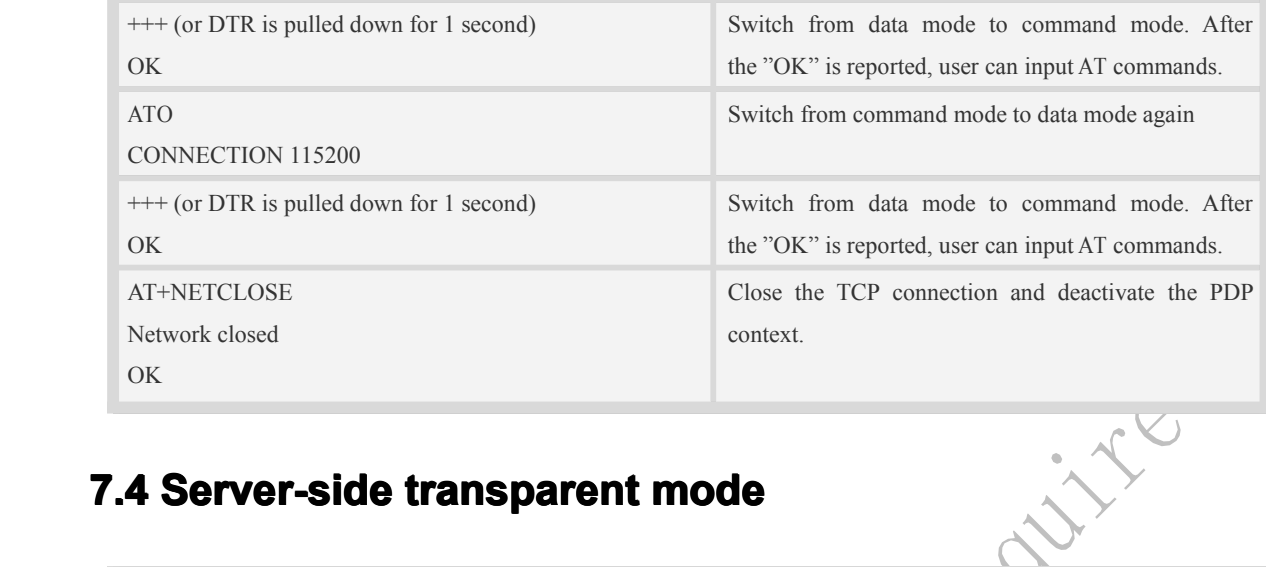

# **7.4 Server-side transparent mode**

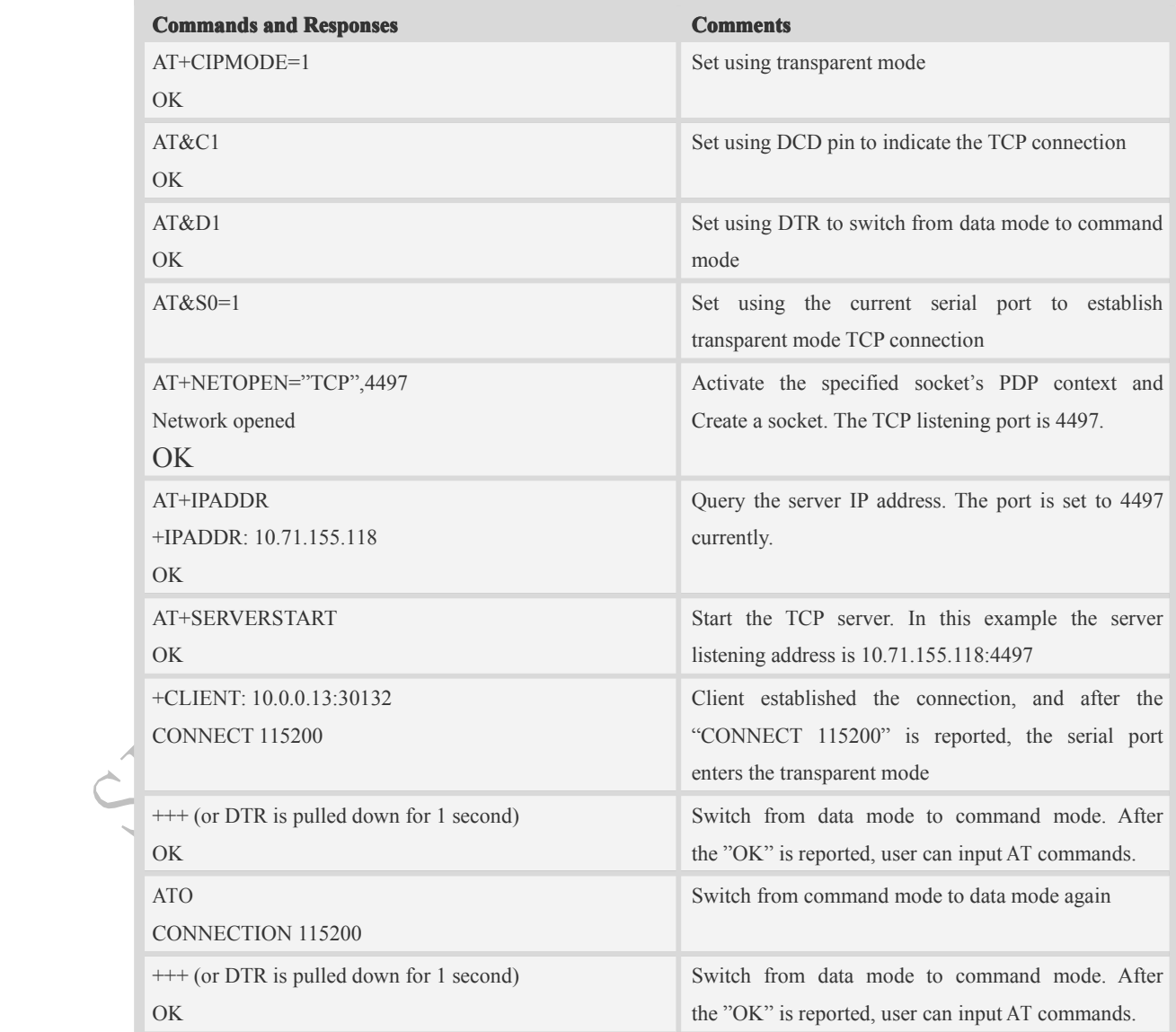

### **SIM52xx TCP/IP Application note**

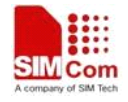

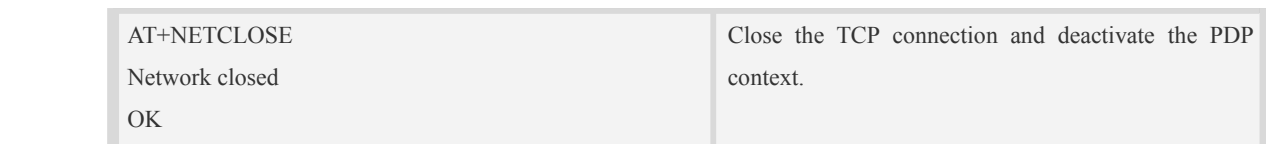

S. Well Contribution Manufactures

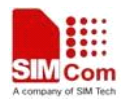

### **Contact Contact us**

### **Shanghai SIMCom Wireless Solutions Ltd.**

Add: Building A, SIM Technology Building, No.633, Jinzhong Road, Changning District

200335 Tel: +86 21 3252 3300 Fax: +86 21 3252 3301 URL: http:/[www.sim.com/wm](http://www.sim.com/wm)/